# **New in Release: Secomea Release 8.4**

 $\mathcal{L}_{\mathcal{D}}$ This document lists the changes from Release 8.3 to release 8.4

**Version: 1.0, 2018**

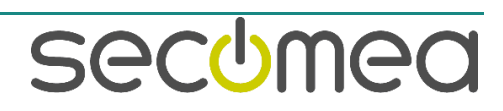

## **Table of Contents**

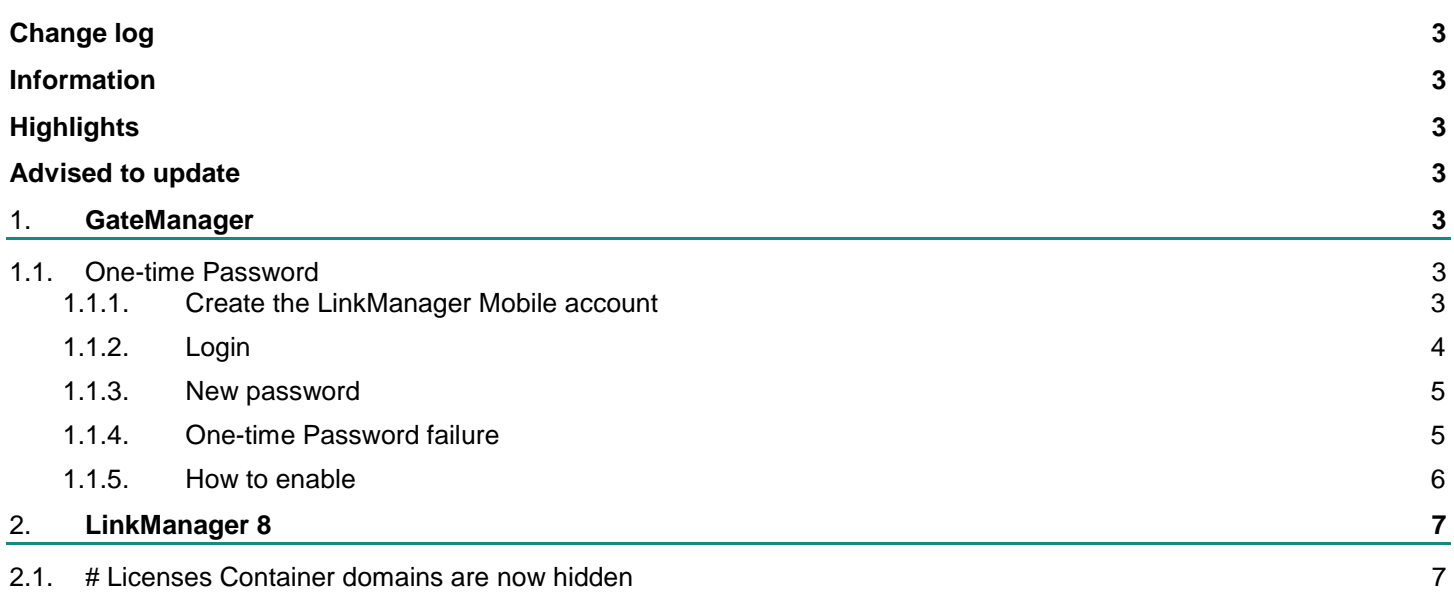

Page 2 of 7

## **Change log**

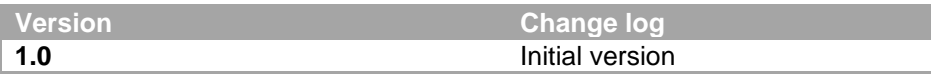

## **Information**

- Overview of the new features and changes in the products
- Products: GateManager, SiteManager, LinkManager8 and LinkManager Mobile
- Release firmware build: **8.4.18494 (GM: 8.4.18513)**

## **Highlights**

- One Time password in GateManager
- G 4G/LTE support credentials (Japanese marked)
- 

## **Advised to update**

It is advised to upgrade to the current release if you use the features described in this New In Release document or if your scenarios cover some of the items in this list:

- Using 4G in Japan or SiteManager xx39 4G in general. Authentication (Username/Password) has been enabled for 4G connections.
- If you have experienced that LinkManager 8 keep showing "Detecting…." It is likely to be missing installation of a bypass proxy on local addresses. In 8.4 this will be done in next LinkManager8 startup.

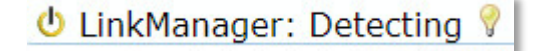

### 1. **GateManager**

#### **1.1. One-time Password**

Using the already existing Auto-password option, it is now possible to enable One-time Password for LinkManager Mobile accounts. As for Release 8.4 it is only LinkManager Mobile account types that support One-time Password. Later releases will enable One-time Password for all account types.

#### **1.1.1. Create the LinkManager Mobile account**

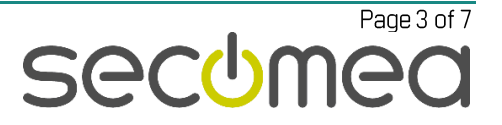

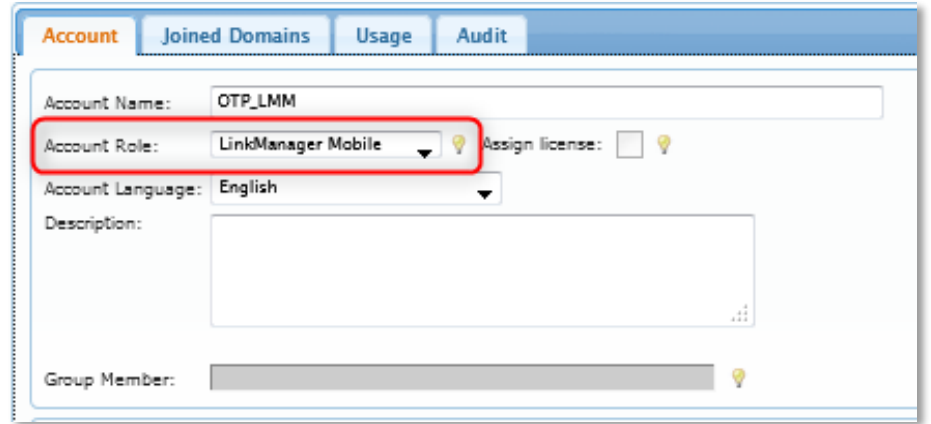

For Release 8.4 only LinkManager Mobile account types are supported.

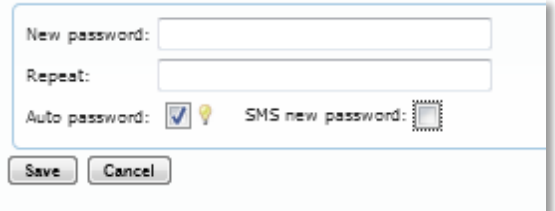

Select the Auto-password option when creating a LinkManager Mobile account.

#### **1.1.2. Login**

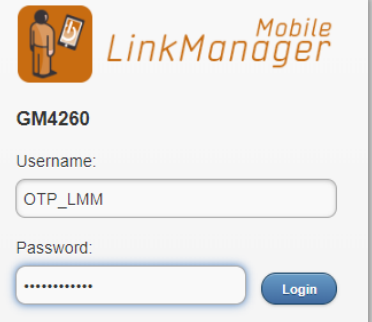

Login with the newly created LinkManager Mobile account.

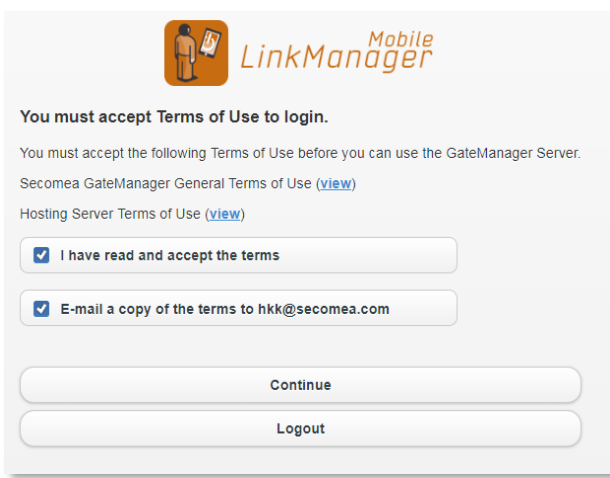

Read and accept Terms of Use and press continue.

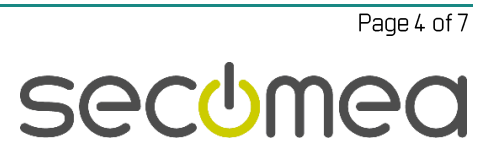

#### **1.1.3. New password**

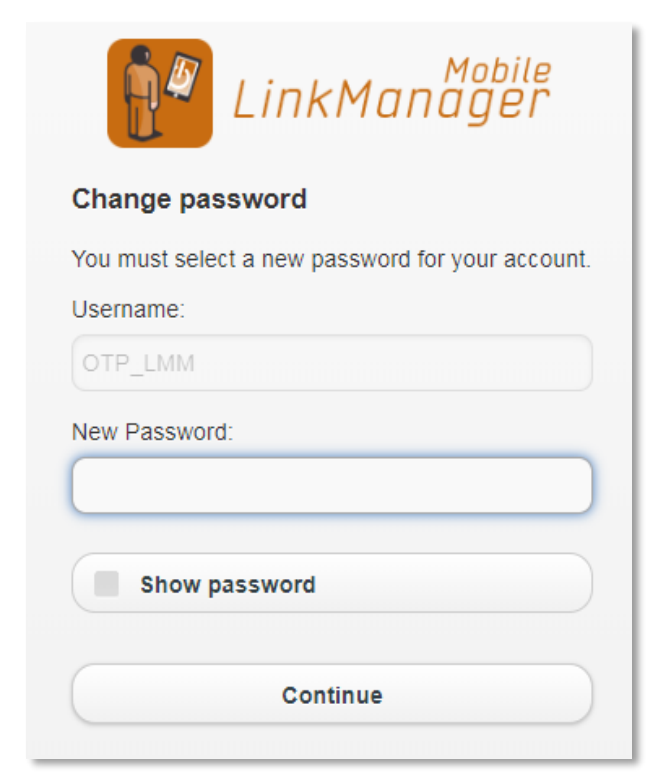

#### **Enter a new password.**

If everything is setup correct the system prompt for new password and login is a success.

**Password requirement** is as server default 8 character including numbers (0-9) and letters (a-z, A-Z).

#### **1.1.4. One-time Password failure**

If for some reason entering the One-time Password has failed the system will prompt to renew the password and a new e-mail or SMS will automatically be generated.

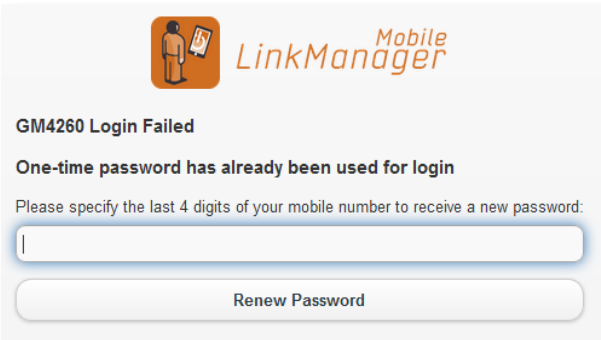

In case the password has already been used or the browser timed out or was closed before a new password was entered, an SMS with a new password will automatically be generated.

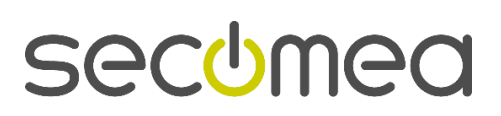

Page 5 of 7

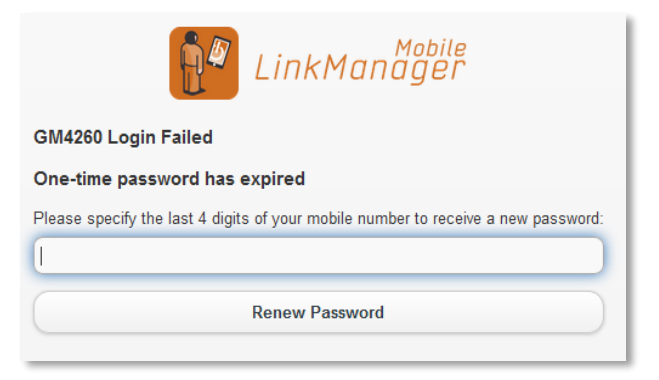

If the user doesn't manage to login before the server configured "Autopassword Lifetime" has run out, an SMS with a new password will automatically be generated.

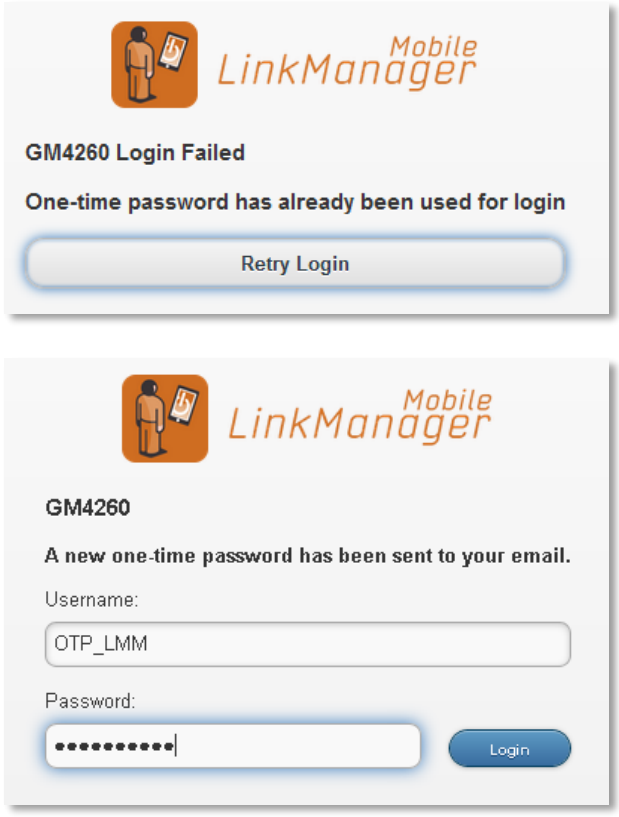

If the user doesn't manage to login before the server configured "Autopassword Lifetime" has run out, and that SMS service is not enabled on the GateManager, an e-mail with a new password will automatically be generated.

#### **1.1.5. How to enable**

This require server administrator rights.

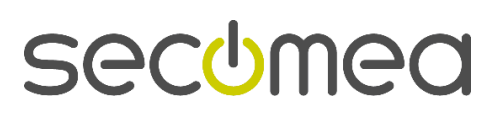

Page 6 of 7

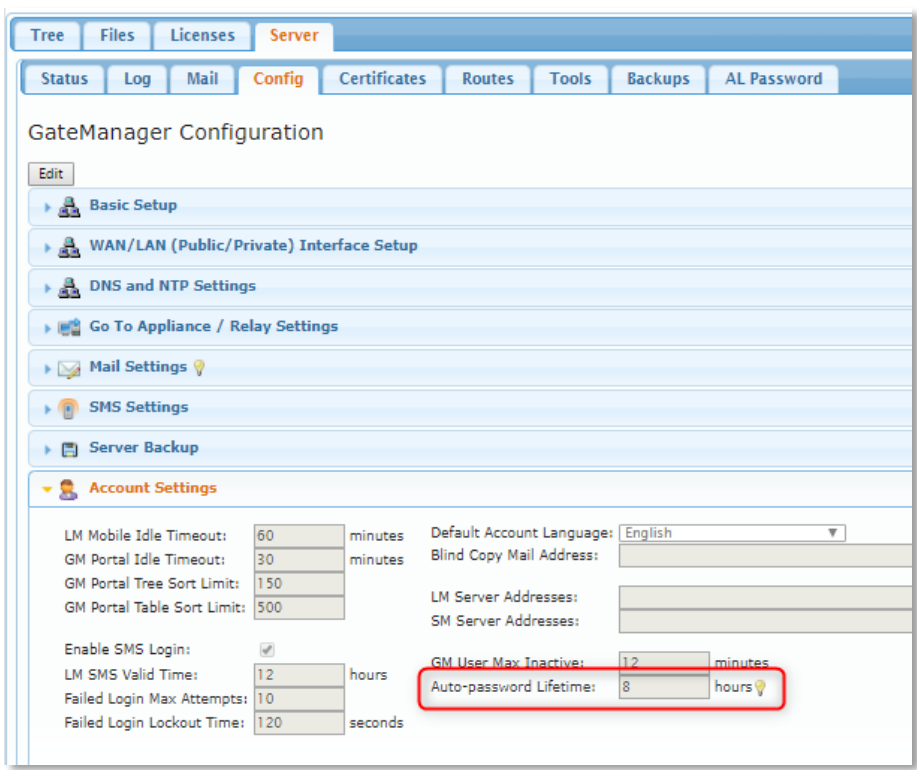

Set the option "Auto-password Lifetime" to 8 will enable One-time Password for the Auto-password feature. Require administrator rights to access this menu and will be enabled for all LinkManager Mobile accounts on the server.

## 2. **LinkManager 8**

#### **2.1. # Licenses Container domains are now hidden**

If the domain name starts with "#..." (example "# License Container") the domain previously was shown in LinkManager8 but not in LinkManager7. This is now aligned and LinkManager8 don't show these domains.

/end

Secomea A/S **Denmark** CVR No. DK31 36 60 38 Email: support@secomea.com www.secomea.com

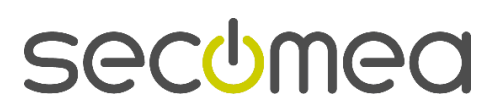

Page 7 of 7